## How to Submit a Claim *Special Milk Program*

Navigating CNMS Monthly Reimbursement Claims as a Special Milk Program School

## Step One: Access CNMS

**Go to Child Nutrition Knowledge Center [\(www.cn.nysed.gov\)](http://www.cn.nysed.gov/)**

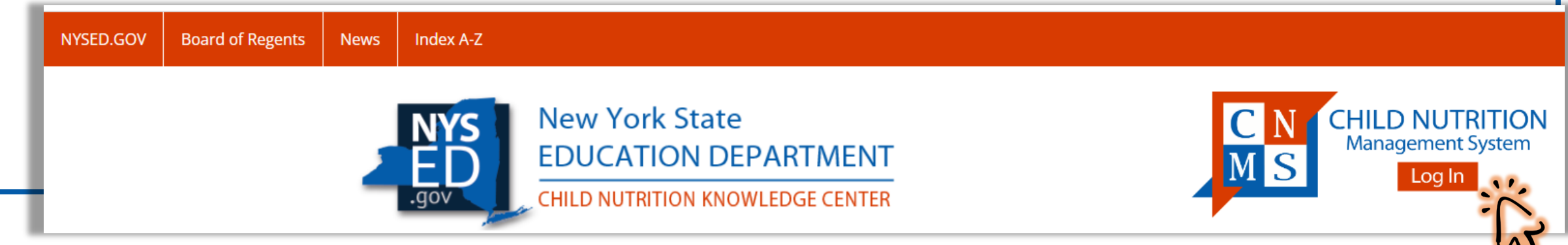

#### **Log into the Child Nutrition Management System (CNMS)**

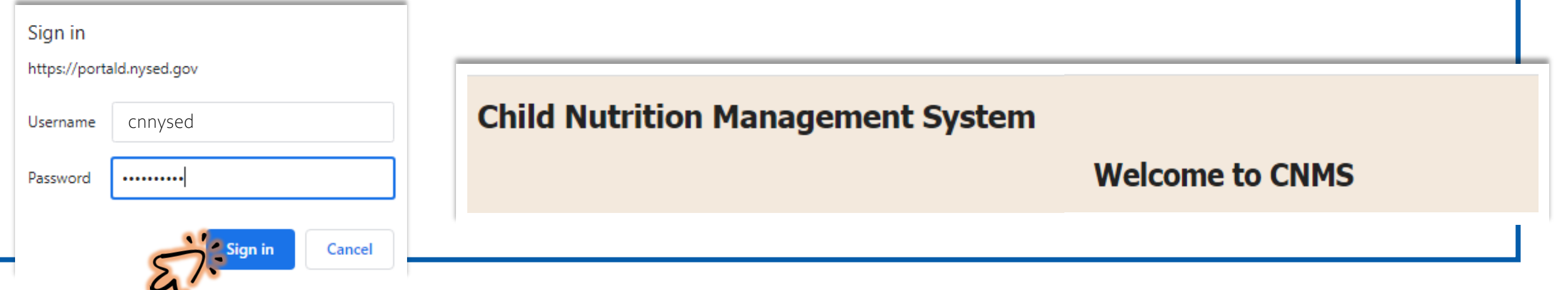

## Step Two: Access New Claim Page

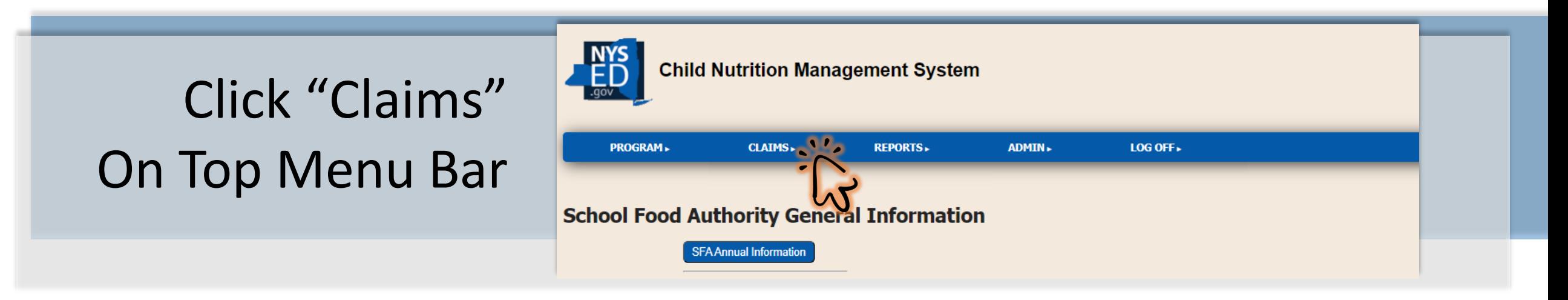

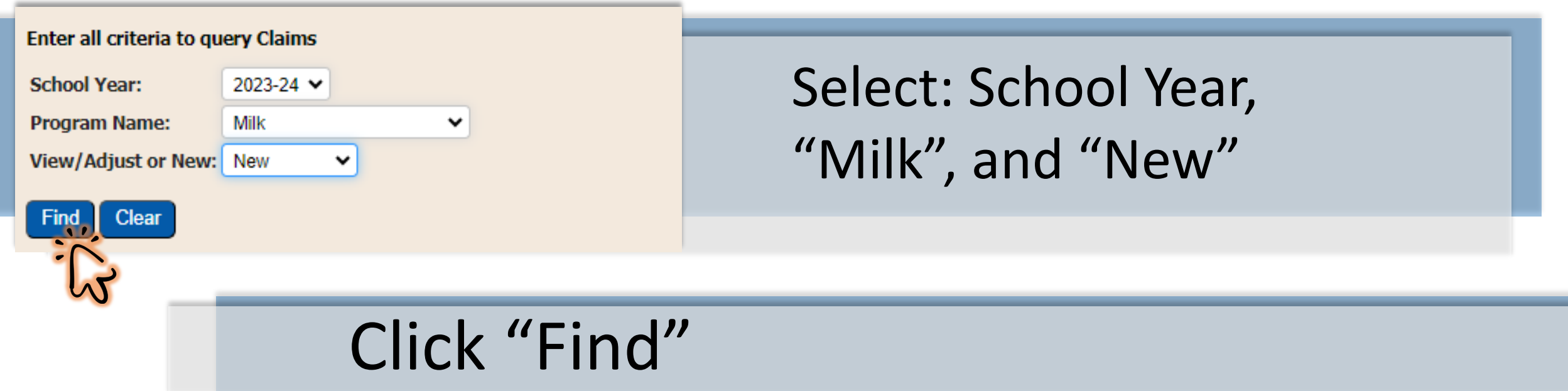

## Step Three: Start a New Claim

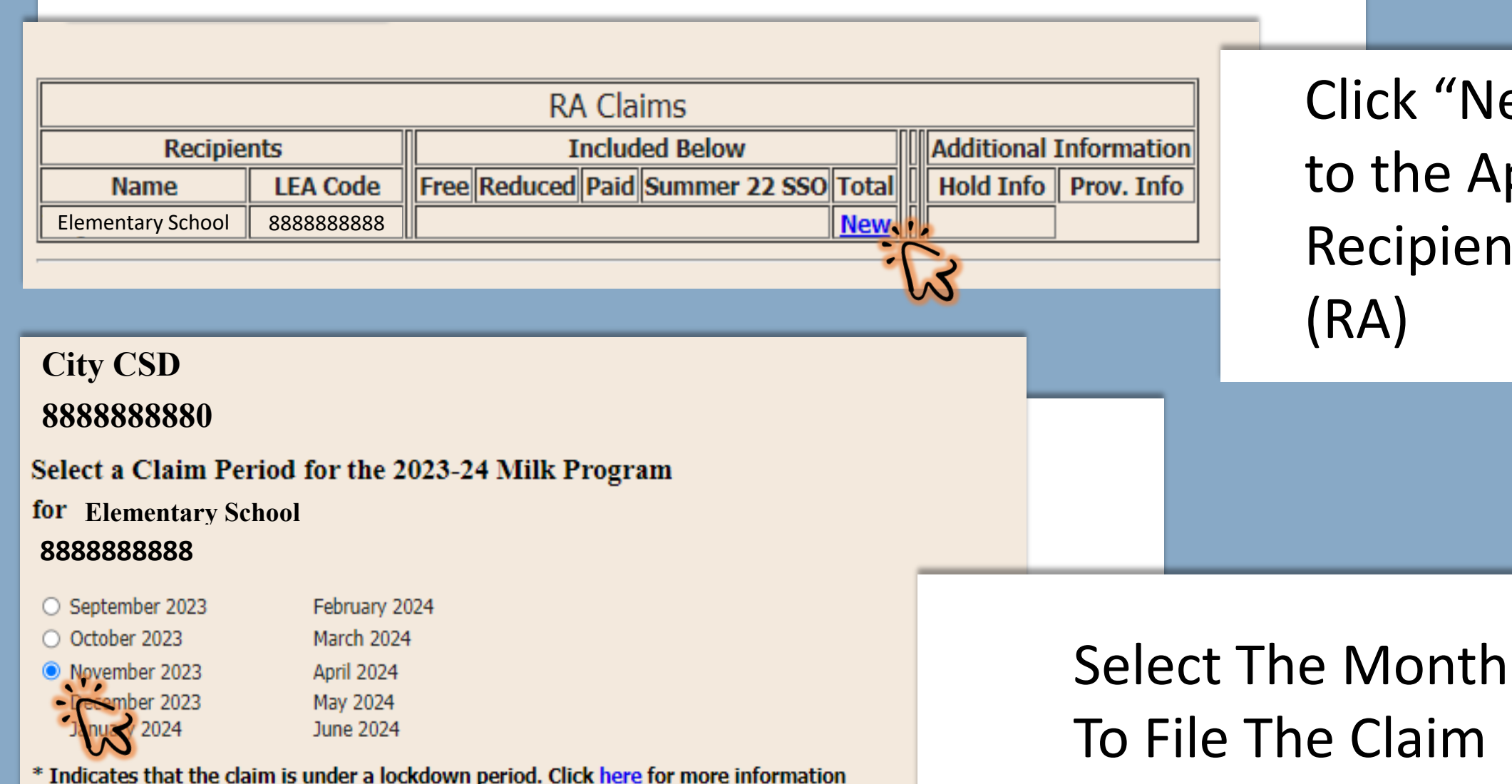

Click "New" Next to the Appropriate Recipient Agency (RA)

## Step Four: Insert Monthly Claim Information

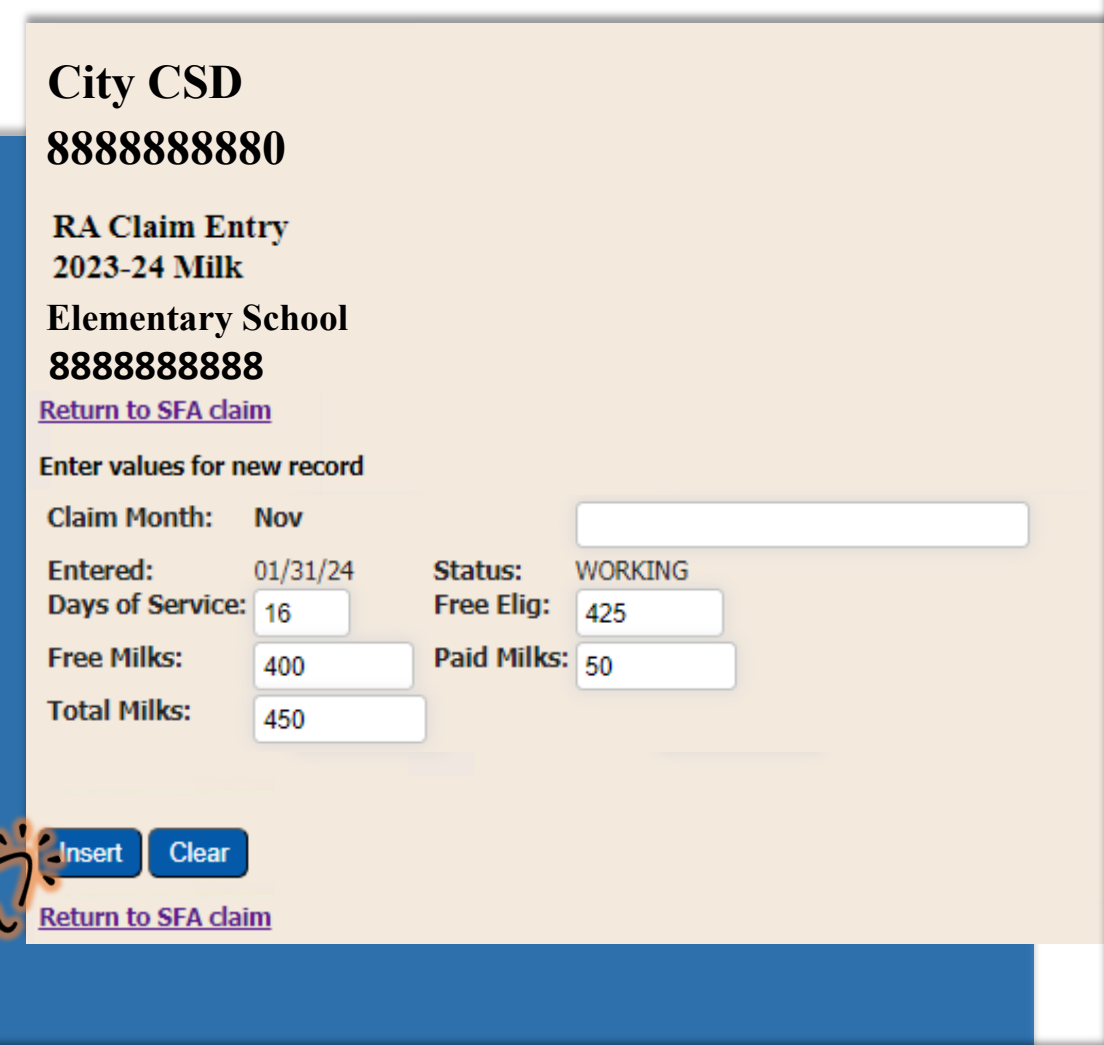

### Enter:

- $\mapsto$  Days of Service
- Free Elig *(Eligibles)*
- Free Milks *(See Next Slide)\**
- $\mapsto$  Paid Milks
- $\mapsto$  Total Milks

### Click "Insert"

*(this will bring you back to the previous page*

# \*SFAs Claiming Free Milk Must Enter Milk Avg Cost

#### **SFA Claim Roll-up**

To modify, select an RA above. The changes made to the RA will then be incorporated in the SFA roll-up claim below.

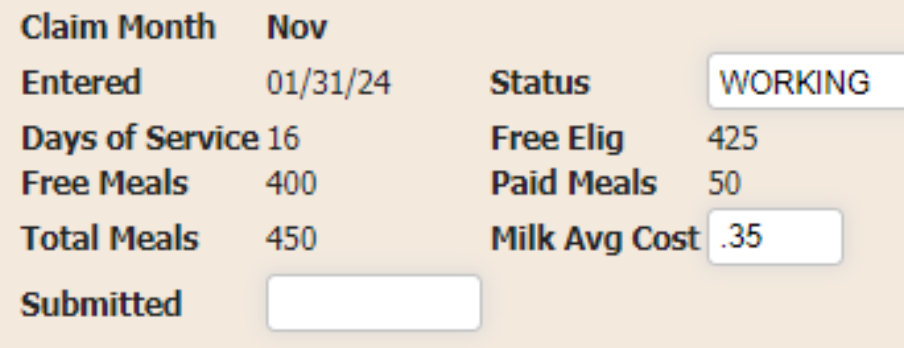

#### **Example:**

**450 Total Milks Purchased for a Total Cost of \$157.50**

> $\rightarrow$  \$157.50/450 Milks = **\$0.35 Avg Milk Cost**

#### **Avg Milk Cost = Cost/Number Purchased**

**Avg Milk Cost = Cost/Number Purchased**  $\rightarrow$  Divide the total cost of milk purchased for the claim period by the total number of milks purchased during the same claiming period

> **Milks claimed as Paid are** *reimbursed at the published rate*

# Step Five: Submit the Monthly Claim

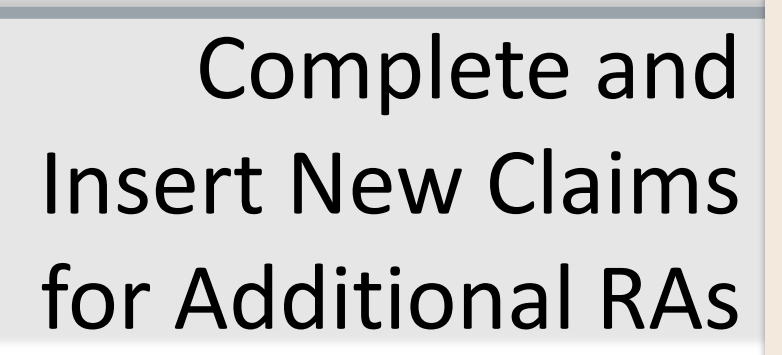

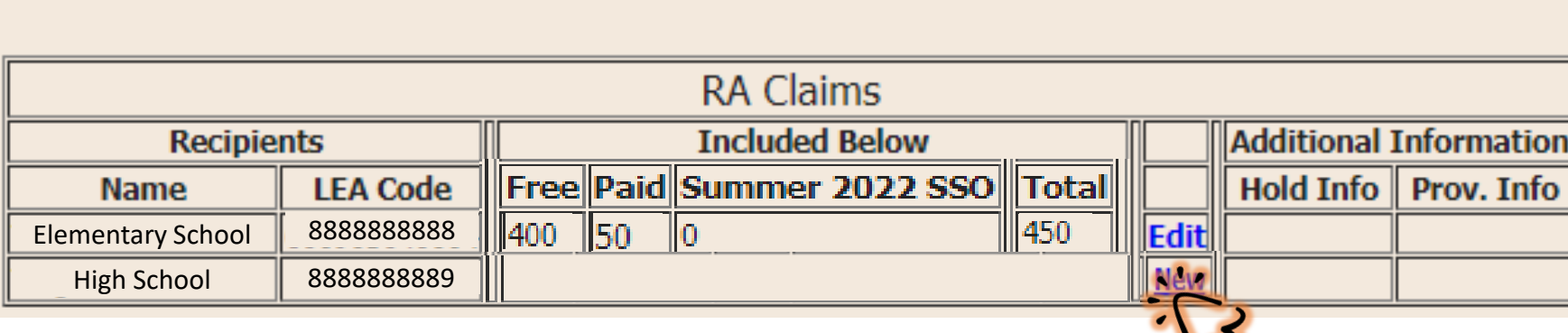

**8888888880 City CSD November 2023 Milk** 

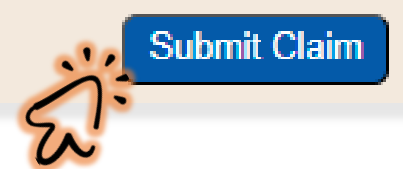

Verify All Claims are Inserted and Accurate

Click "Submit" and "OK"

-----------------------------------------------------

#### portald.nysed.gov says

I certify that all information submitted herein is true and correct. Please be advised that failure to submit accurate claims may jeopardize future participation in federal and state Child Nutrition Programs, including but not limited to the assessment of fiscal sanctions and penalties and potential termination of program participation. In addition, 7 CFR 210.26 provides that, whoever embezzles, willfully misapplies, steals, or obtains by fraud any funds, assets, or property provided under this part whether received directly or indirectly from the Department, shall if such funds assets or proporty are of a value of \$100 or more he fined

 $\overline{M}$ 

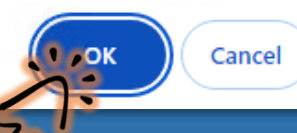

#### **2023-24 Milk Claims**

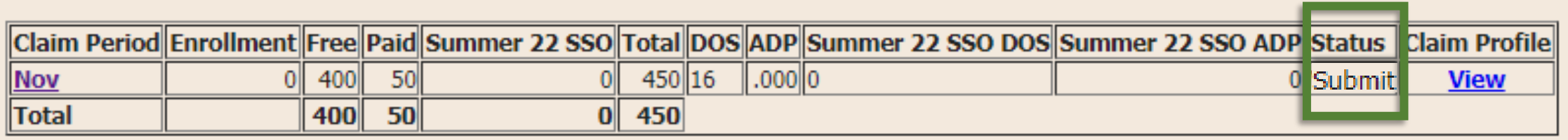

#### **2023-24 Milk Claims**

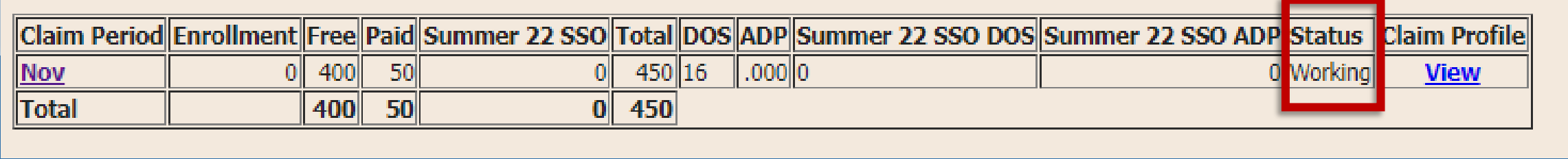

Claims With a "Submit" Status are Processed for Reimbursement \*Claims Displaying a "Working" Status Have Not Been Submitted\*

*Confirm all claims are accurate and reflect a submitted status.*

-----------------------------------------------------